## **Structure Toolbar**

The structure toolbar provides access to the main functions of the structure widget.

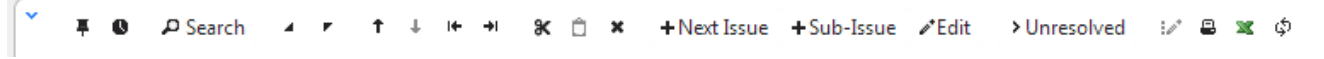

When you move mouse pointer over the toolbar, the buttons get darker. Some buttons may remain disabled (light grey) because the action cannot be carried out. For example, Bulk Change action is not possible unless you have selected several issues, and so Bulk Change button will remain light grey and not clickable in that case.

Once you move your mouse pointer over the toolbar button, a tooltip with the description of the action is shown.

Below is the table describing the set of actions available through the toolbar.

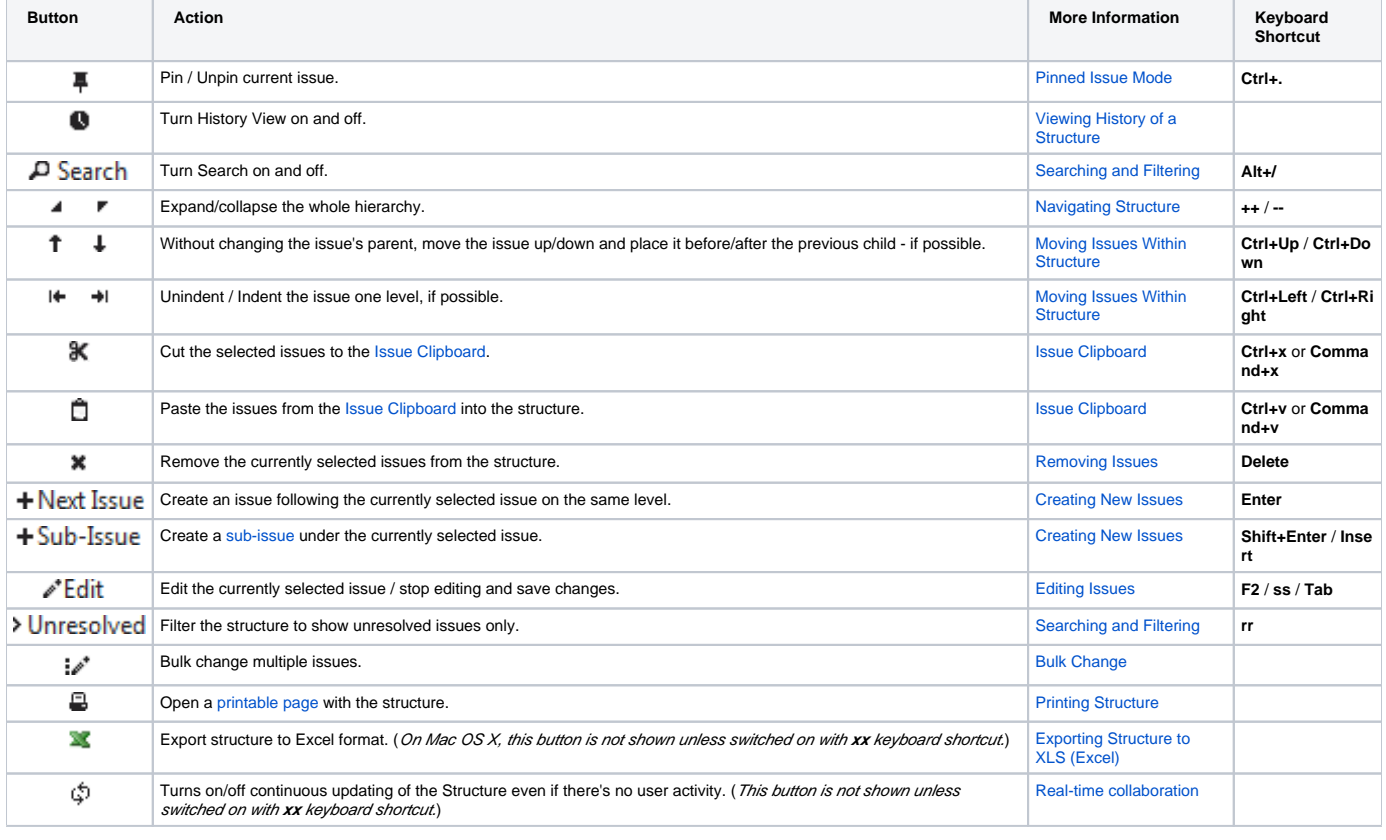

You can hide/show toolbar clicking the arrow icon in the top left corner of the structure widget.⊕